### **Sisukord**

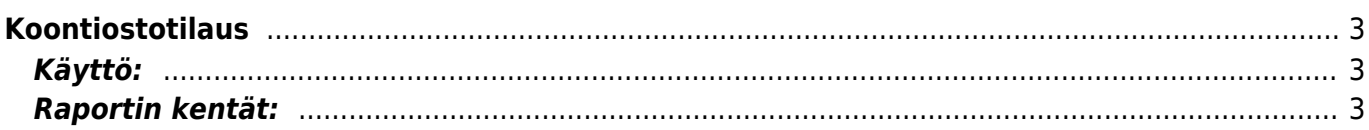

# <span id="page-2-0"></span>**Koontiostotilaus**

Raportti Koontiostotilaus - yhdistä ostotilaukset suuremmaksi kokonaisuudeksi

#### **Opastusvideo:**[Koontiostotilaus](https://youtu.be/q8IrPBqbIu4)

## <span id="page-2-1"></span>**Käyttö:**

Tietylle toimittajalle avoimena olevat ostotilaukset voidaan yhdistää yhdeksi Koontiostotilaukseksi, jolloin aikaisemmat ostotilaukset poistuvat järjestelmästä ja tilalle muodostuu näiden yhdistelmätilaus. Raportille täytyy valita aina jokin toimittaja.

## <span id="page-2-2"></span>**Raportin kentät:**

- **Toimittaja** Liitä toimittaja. **Pakko valita!** Raportti ei anna mitään tietoja ilman toimittajan lisäämistä.
- **Maksuehto** rajaa raporttia maksuehdon mukaan. Raportilla näkyy vain ne tilaukset joissa on käytetty tiettyä maksuehtoa.
- **Varasto** rajaa raporttia varaston mukaan.
- **Toimitustapa** rajaa raporttia toimitustavan mukaan.
- **Käyttäjä** rajaa raporttia käyttäjän mukaan.
- **Lajiteltu**-alasvetovalikko- valitse raportin lajitteluperuste.
- **Kausi** valitsemalla kauden alun ja lopun voit määritellä miltä ajalta tahdot nähdä tilaukset raportilla. Jos et valitse mitään antaa raportti kaikki järjestelmässä olevat koontitilaukset.
- **Kohde**-Voit määritellä raportin tiedot kohteen mukaan.
- **Projekti** rajaa raporttia projektin mukaan.
- **Valuutta** rajaa raporttia tilauksen valuutan mukaan.
- **Raportti** Painamalla napista saat tiedot maksuista yllä asettamiesi määrityksien mukaisesti. Jos et määrittele asetuksiin mitään antaa järjestelmä raportin kaikista kirjatuista maksuista.
- **Luo koontitilaus** voit luoda suoraan koontitilauksen raportilla olevista tilauksista. Avaa uuden ikkunan "ostotilaus".
- **Valintaruudut**. valintaruudut valitsemalla voit määritellä mitä tietoja haluat raportilla näkyvän. valinnat tulee näkyviin kun raportti on otettu.
- **Tilausnumero riveillä** koontiostotilauksella on jokaisella rivillä alkuperäisen lähdeostotilauksen numero.
- **Tilausnumero alaotsikkona** muodostaa koontitilaukselle otsikkorivit, jotka kertovat mistä alkuperäisestä ostotilauksesta ne ovat peräisin
- **Koontitilauksella eri varasto** mahdollistaa kohdevaraston muuttamisen toiseksi koontitilauksella.

Voit tarkastella tilausten sisältöä valitsemalla tilauksen numeron. Linkistä avautuu alkuperäinen tilaus.

Kun raportti antaa tiedot alle ja valintojen mukaiset asiakirjat tulevat raportille, pääset katsomaan asiakirjoja tarkemmin klikkaamalla niiden asiakirjanumerosta. Asiakirjan avautuu uuteen ikkunaan.

From: <https://wiki.directo.ee/> - **Directo Help**

Permanent link: **[https://wiki.directo.ee/fi/otell\\_aru\\_koond](https://wiki.directo.ee/fi/otell_aru_koond)**

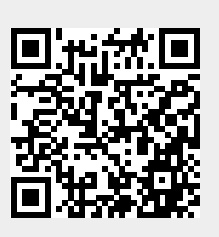

Last update: **2016/04/28 14:01**